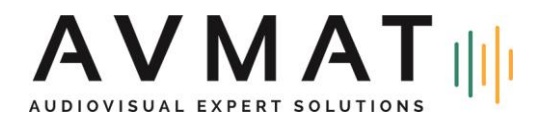

# **Manuel de mise à jour Audac LUNA**

## **Version 1.3.0 – 17/05/2024**

#### **Aperçu des versions**

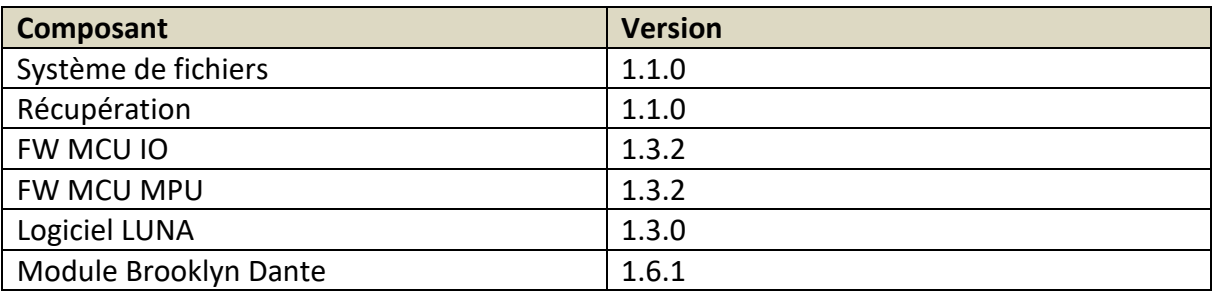

#### **Prérequis**

- Clé USB de 1GB ou plus, formatée en FAT32
- Adaptateur USB-A vers USB-C (optionnel)
- Fichier .zip de mise à jour LUNA

#### **Procédure de mise à jour**

**ATTENTION :** Pour mettre à jour tous les composants software et firmware de votre LUNA, il est impératif de réaliser les trois mises à jour dans l'ordre décrit ci-dessous (Étapes 1-2-3). Sauter une ou plusieurs étapes peut entraîner un échec du démarrage de l'appareil.

#### **Préparation d'une clé USB**

Formatez une clé USB avec une seule partition FAT32. Décompressez tout le contenu du fichier .zip de mise à jour et placez-les à la racine de la clé. Utilisez soit une clé USB-C soit un adaptateur USB-A vers USB-C et connectez la clé au port USB-C avant de l'appareil LUNA.

#### **Entrée en mode de récupération**

La série LUNA est équipée d'un mode de récupération caché pour faciliter la maintenance de tous les composants logiciels.

En cas de problème empêchant un démarrage normal de l'appareil, le mode de récupération se lance automatiquement.

Le technicien de service peut également forcer le mode de récupération. Assurez-vous que l'appareil est en mode veille, indiqué par une LED orange fixe en façade. Maintenez enfoncé le bouton rotatif pendant 5 secondes. Ensuite, tout en maintenant le bouton rotatif, appuyez sur le bouton d'alimentation. L'appareil affichera "Recovery", relâchez alors le bouton rotatif. Après quelques secondes, le menu du mode de récupération apparaîtra.

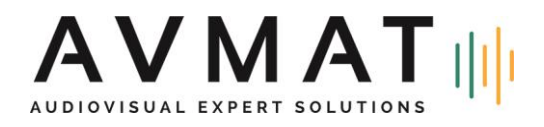

**Radio Matériel SA** Rue de l'Arc-en-Ciel 14 1030 Bussigny

Depuis le mode de récupération, le technicien peut vérifier ou reflasher tous les composants logiciels/firmwares nécessaires. Dans les sections suivantes, cela sera expliqué plus en détail. Assurez-vous que votre clé USB préparée précédemment est connectée au port USB-C avant du LUNA.

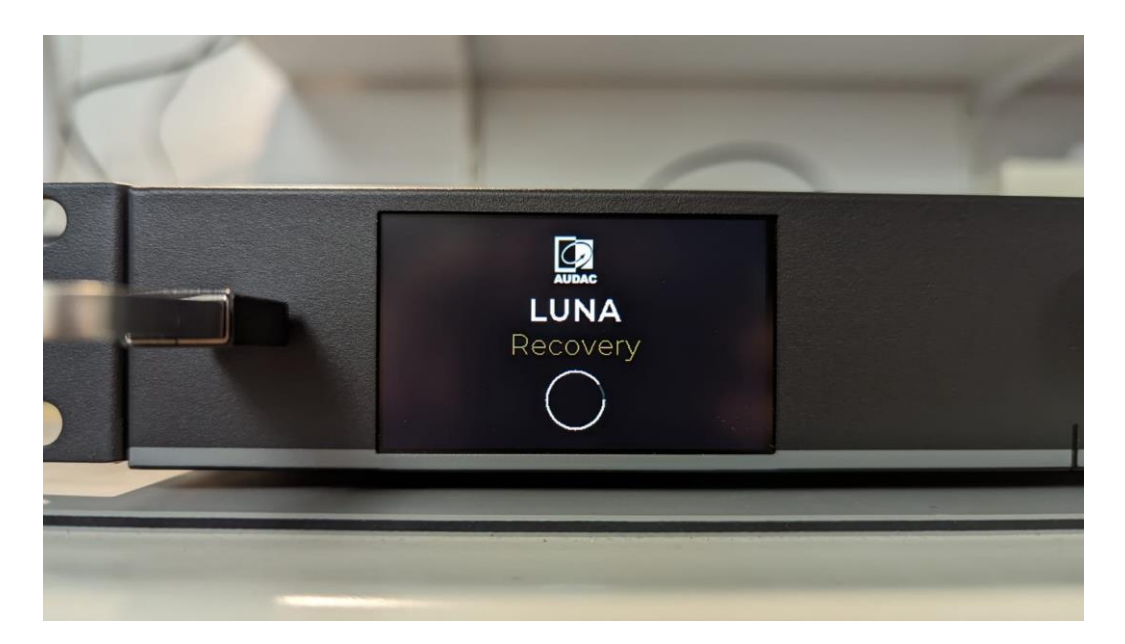

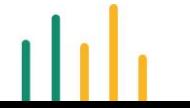

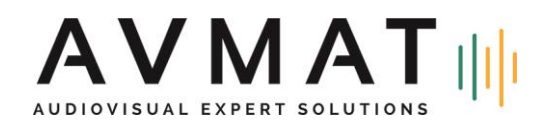

**Radio Matériel SA** Rue de l'Arc-en-Ciel 14 1030 Bussigny

#### **Étape 1 : Flash U-Boot et Recovery**

Le bootloader U-Boot est programmé sur le MPU et gère le démarrage du système d'exploitation. Le système de récupération est entièrement contenu sur une mémoire flash externe et fournit le mode de récupération.

Pour mettre à jour U-Boot et Recovery, sélectionnez "Flash U-Boot and Recovery from USB" en faisant défiler avec le bouton rotatif. L'outil de mise à jour flashera alors les 5 partitions nécessaires. Après quelques minutes, un message de succès apparaîtra. Il est impératif d'attendre le message Flash U-boot & recovery OK

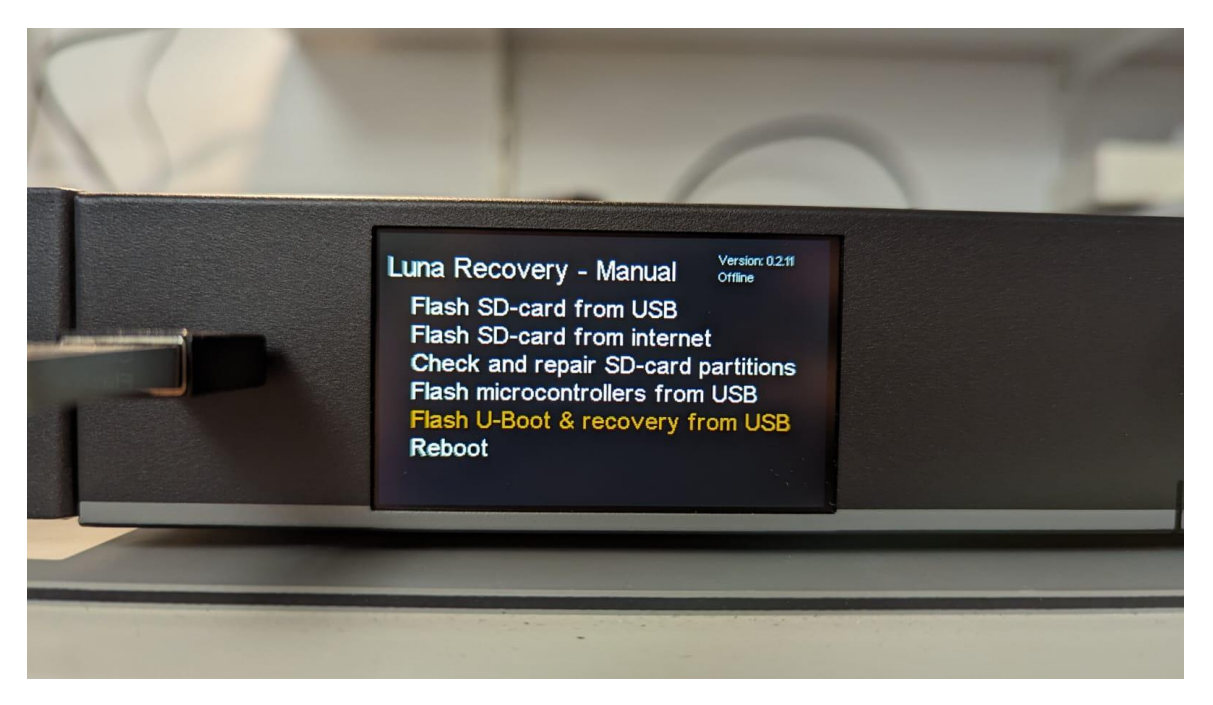

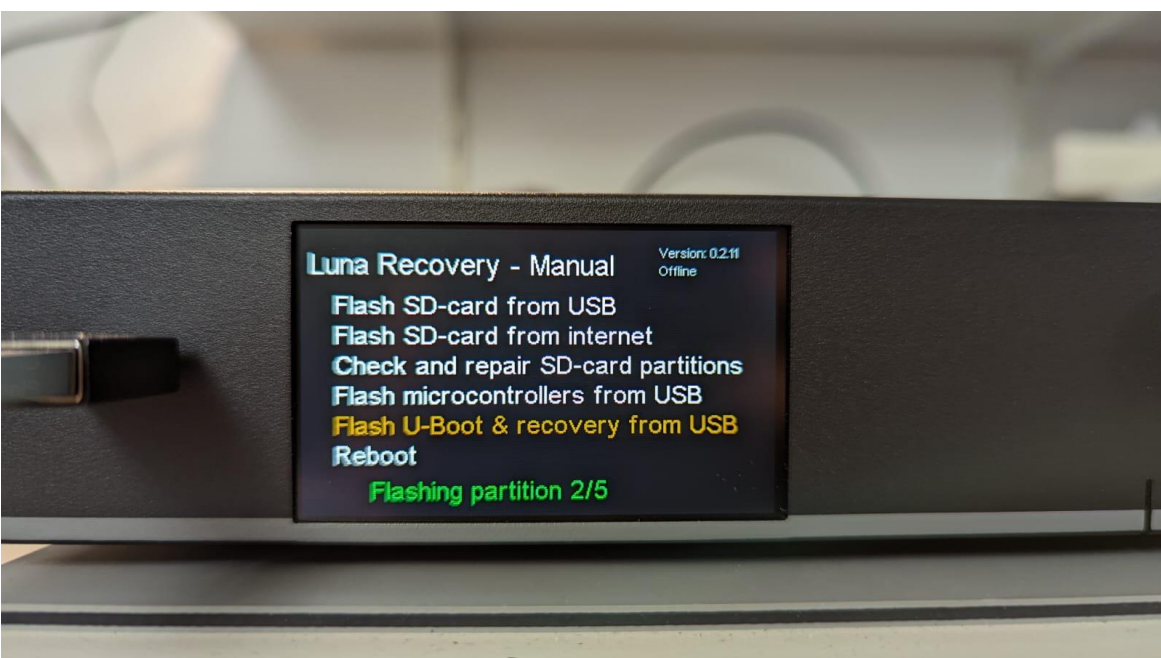

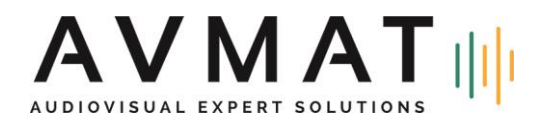

**Radio Matériel SA** Rue de l'Arc-en-Ciel 14 1030 Bussigny

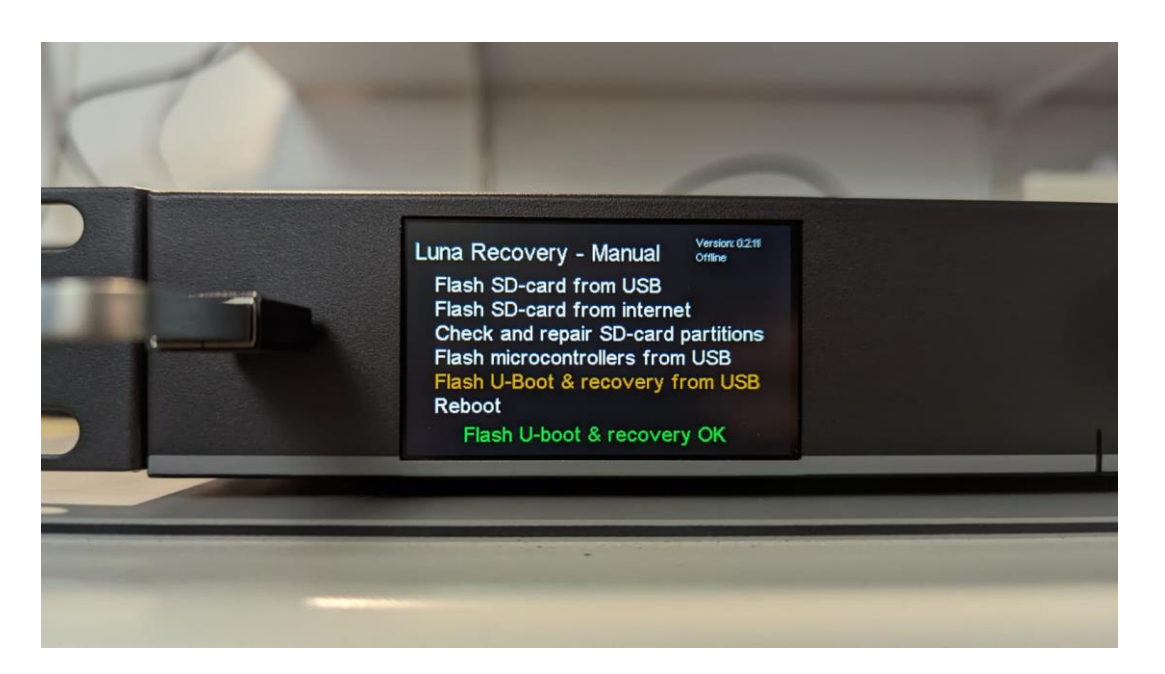

Éteignez le LUNA manuellement via le bouton de la face avant (sans utiliser l'option Reboot) et réentrez dans le menu de récupération pour procéder à l'étape 2.

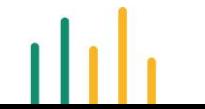

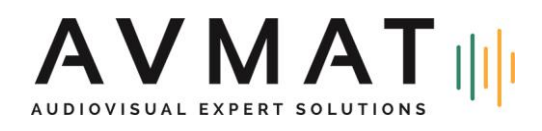

## **Étape 2 : Flash microcontrollers from USB**

Le LUNA est équipé de 2 MCU. Un MCU est situé sur la carte MPU et agit comme gestionnaire, surveillant les contrôles en façade et les paramètres vitaux de l'appareil. Le deuxième MCU est situé sur la carte IO et gère les GPIO et les relais du canal Flex.

Pour les mettre à jour, ré-entrez en mode de récupération et sélectionnez "Flash microcontrollers from USB". D'abord, le MCU IO sera flashé, puis le MCU principal. Une fois terminé, l'affichage et la LED avant sont réinitialisés, et un message de succès apparaît. Il est impératif d'attendre le message Installing MCUs Success

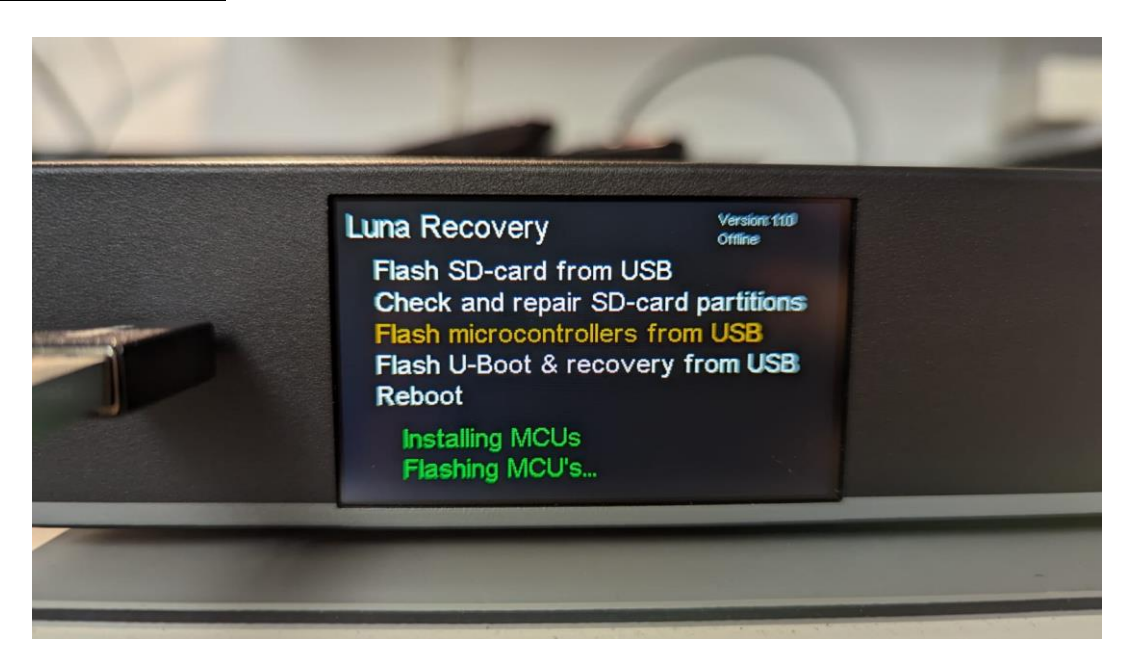

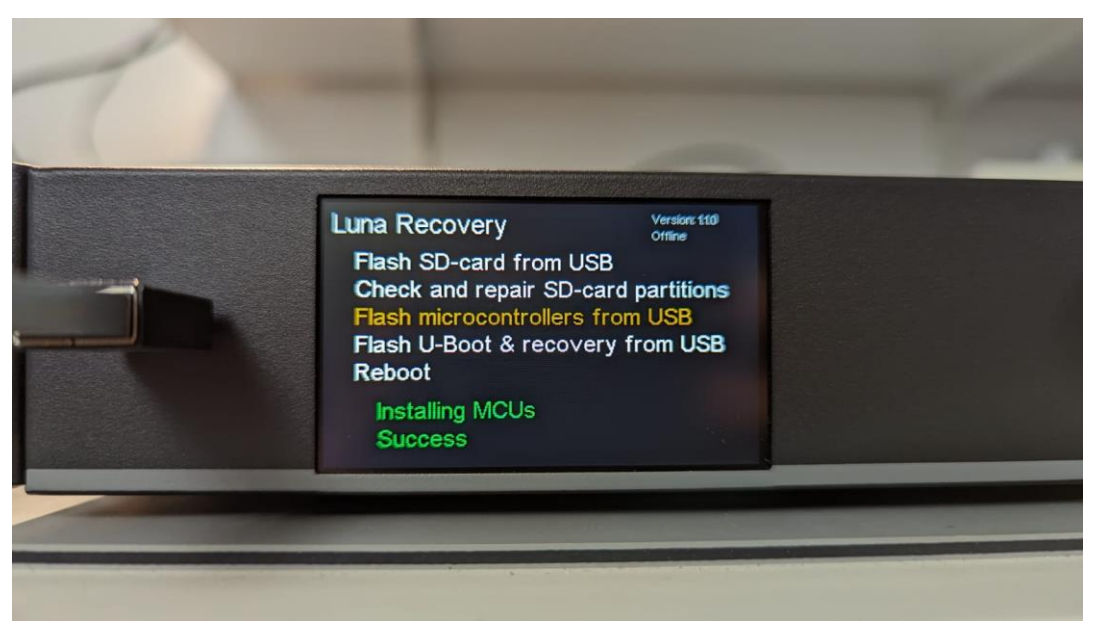

Il n'est pas nécessaire d'éteindre votre appareil à ce stade.

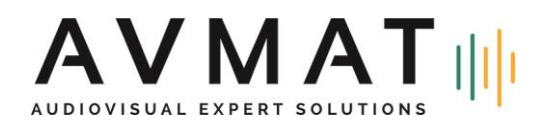

## **Étape 3 : Flash SD-card from USB**

Le système d'exploitation principal basé sur Linux est stocké sur la carte micro-SD interne de 16GB. Une carte SD vide peut facilement être flashée depuis le mode de récupération. Avec la partition du système d'exploitation principal, trois partitions supplémentaires sont créées :

- **Settings :** configuration et paramètres
- **Logging :** logs et données analytiques
- **Data :** médias, fichiers vocaux, données utilisateur, etc.

Pour flasher une carte SD, sélectionnez "Flash SD card from USB". Vous pouvez choisir de conserver une ou plusieurs des partitions supplémentaires si vous le souhaitez. Faites défiler la liste et cochez la case de la partition que vous souhaitez conserver en appuyant sur le bouton rotatif (par défaut, les 3 options sont cochées) puis sélectionnez OK. Après quelques minutes, le flash est terminé. Sélectionnez "Reboot" pour démarrer en mode normal.

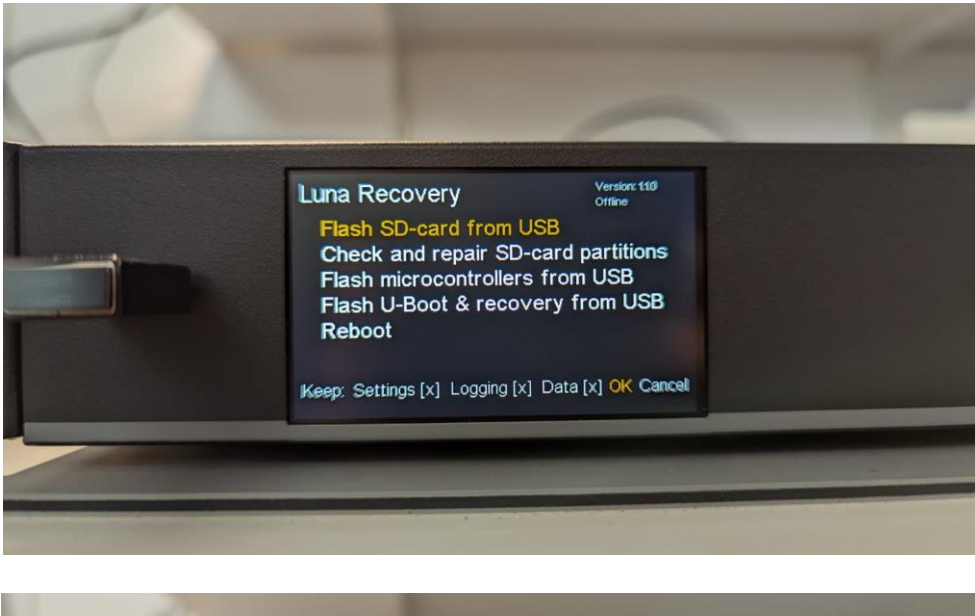

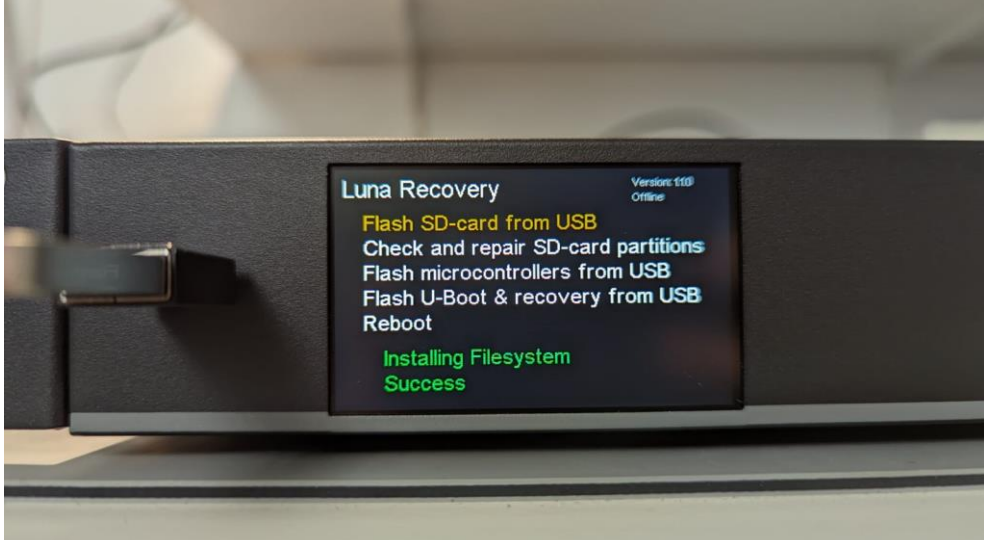

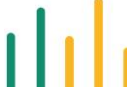

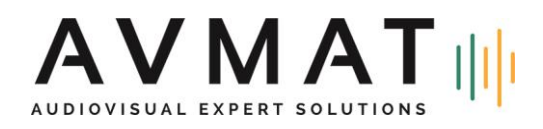

### **Autres options de récupération**

Le mode de récupération offre quelques fonctions supplémentaires non discutées ci-dessus. Normalement, elles ne sont pas utilisées lors de la procédure de mise à jour. Cependant, elles offrent un ensemble d'outils utiles en cas d'anomalies logicielle. Les fonctions actuellement mises en œuvre sont :

- **Flash SD-card from USB :** réinstaller le système d'exploitation principal depuis une clé USB.
- **Check and repair SD-card partitions :** les systèmes de fichiers sont vérifiés pour les erreurs et réparés automatiquement.

#### **Mises à jour logicielles LUNA OTA**

Dans les versions futures, les mises à jour logicielles LUNA seront disponibles en tant que mises à jour over-the-air (OTA), remplaçant l'option de flash de la carte SD en mode de récupération.

En mode de fonctionnement normal, l'utilisateur recevra une notification contextuelle si une mise à jour est disponible. Alternativement, l'utilisateur peut vérifier les mises à jour disponibles dans le menu "Device". Maintenez le bouton rotatif enfoncé pendant 5 secondes pour démarrer la mise à jour. Une fois terminée, l'interface utilisateur redémarrera.

**Note :** Les captures d'écran ne représentent pas le dernier firmware.